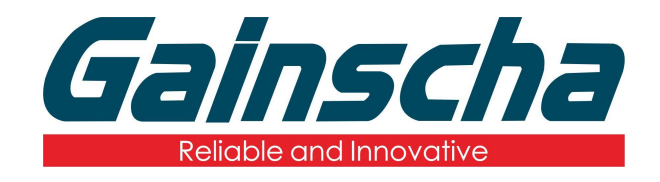

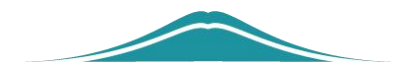

## Industrial machine cutter installation

## 操作说明

User Guide

By Allen, January 17,2022

www.gainscha.com.tw

一.**Installation needs:**

- **1. Phillips screwdriver**
- **2. Industrial machine**
- **3. slicer**
- **4. Cutting knife transfer plate (note: the machine does not bring the cutter transfer plate)**
- 二**. Installation process:**
	- 1. Remove the front baffle screws in the figure below.

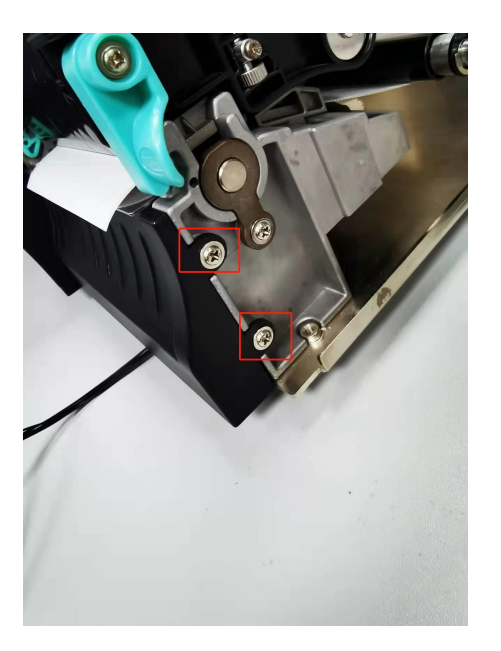

**2.** Remove the sensor and baffle screws.

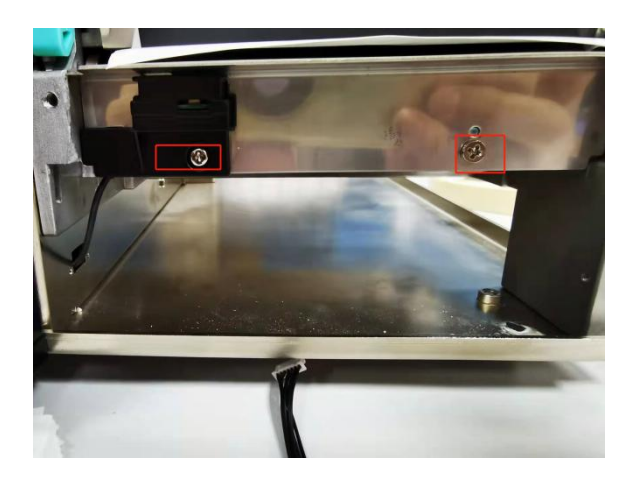

**3.** Remove the side housing screws of the printer.

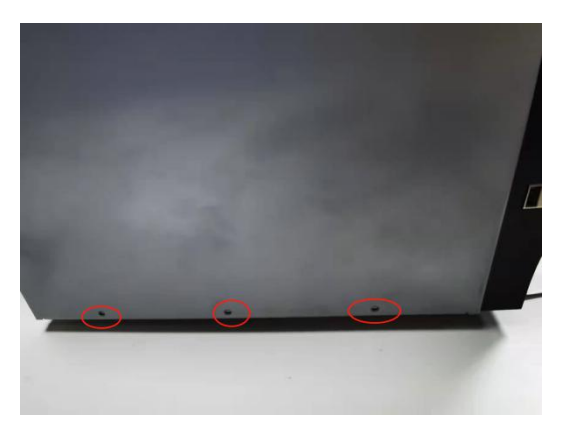

**4.** Remove the printer cover screws as shown below:

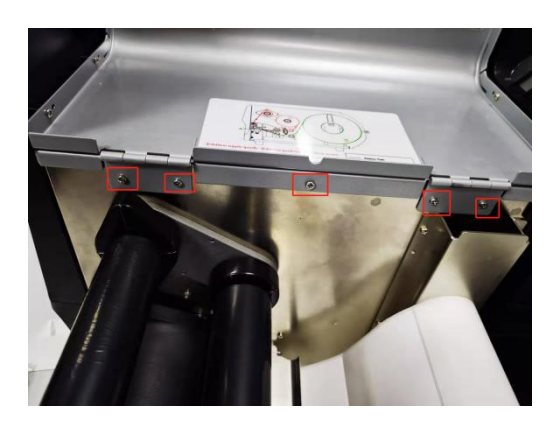

**5.** Remove the side baffle and hood of the printer.

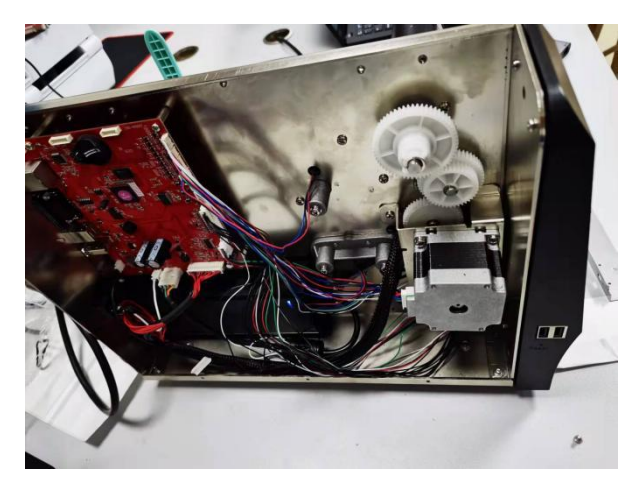

6. Take out the cutter motherboard and adapter.

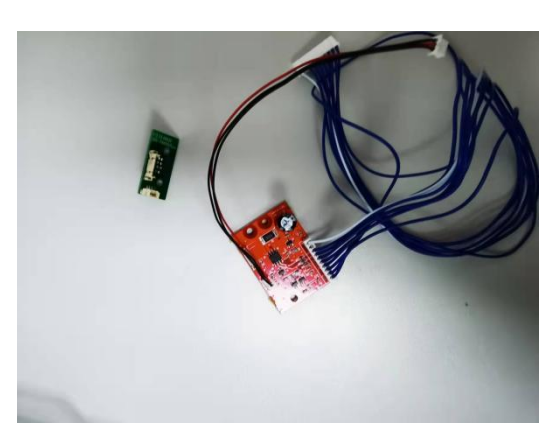

**7.** Remove the tag sensor.

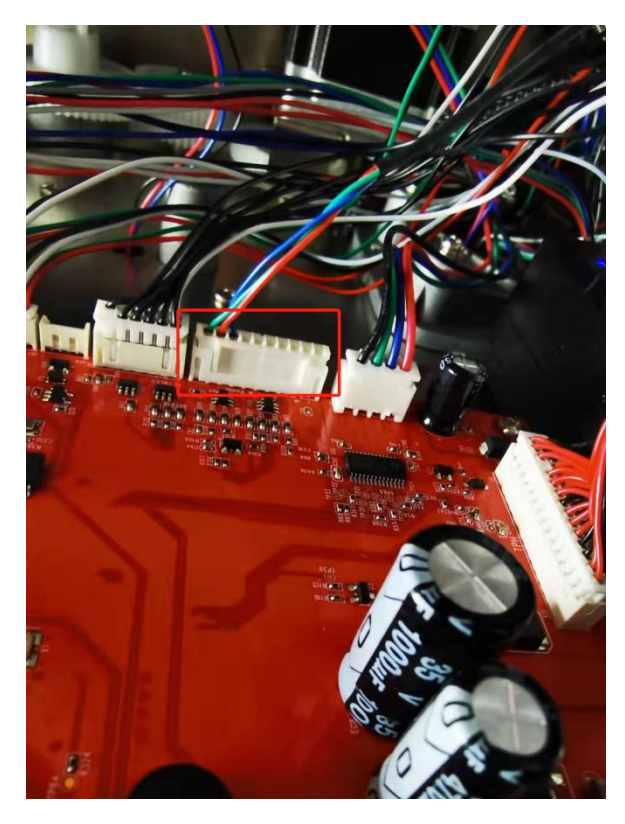

**8.** The blue cable end of the cutter main board is inserted into the "No.1" interface just removed in the figure below:

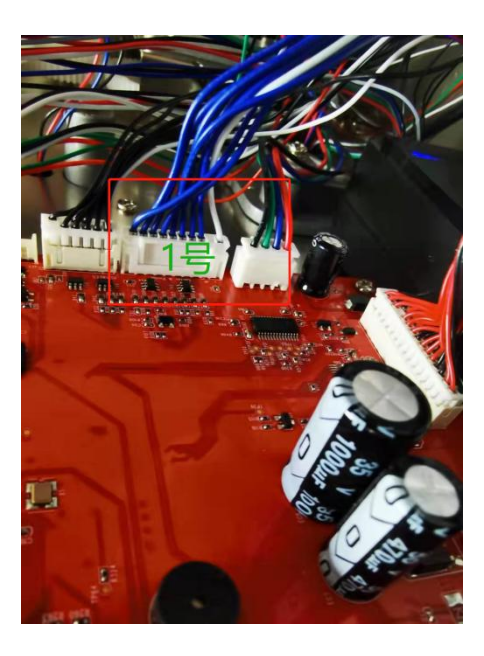

**9.** The "red and black" and "black" line insertion

www.gainscha.com.tw

ports at the other end of the motherboard are shown below:

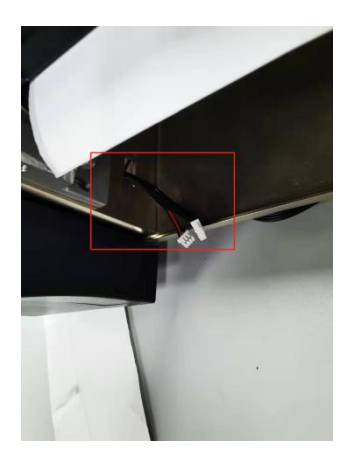

**10.**Insert the Black Red Line End and the Black Line End into the adapter plate Number 1 and Number 2 line ports in the figure below:

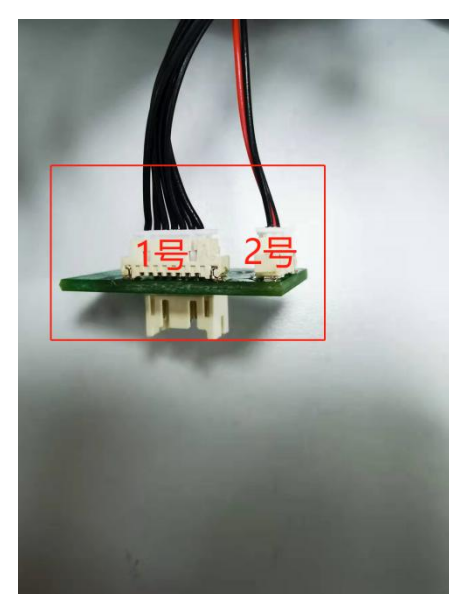

**11.**Insert the cutter line into the "3" port in the chart below:

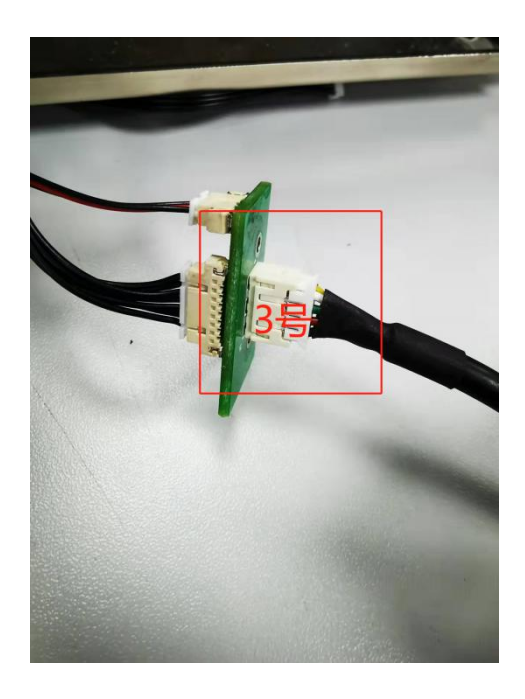

12.Remove the "slide cover" below the printer screen from the following figure:

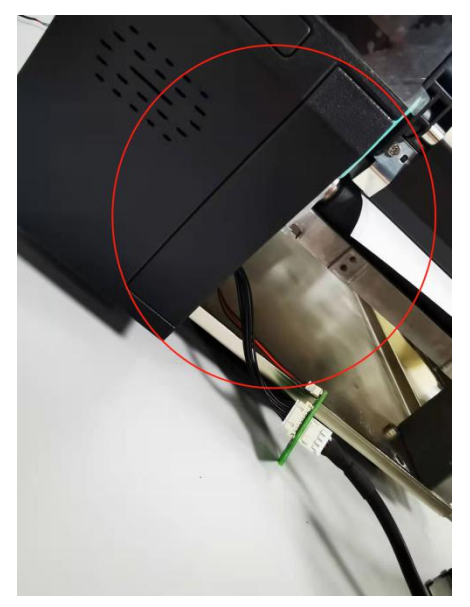

**13.**Card the small cutter bump into the corresponding

groove in the figure below:

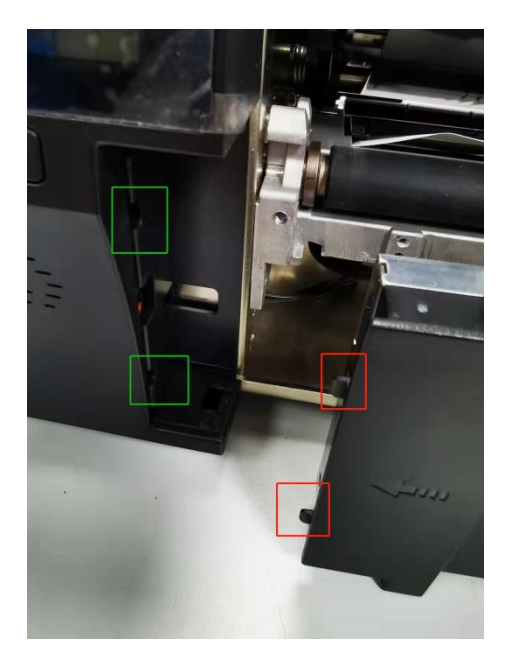

**14.**The two screws for mounting the cutter are shown

below:

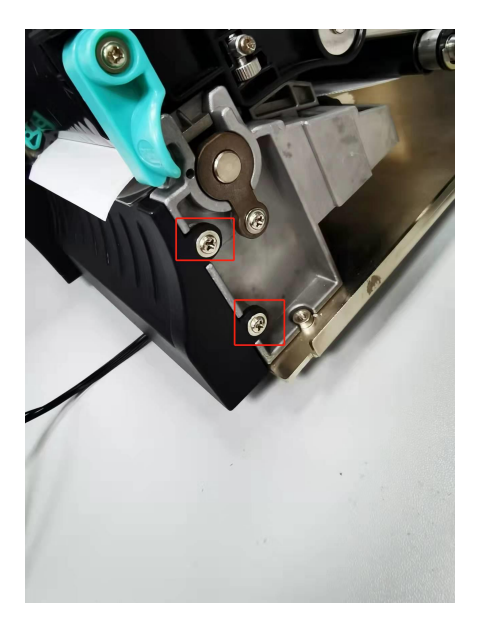

15.Pass the cutting through and close the top below:

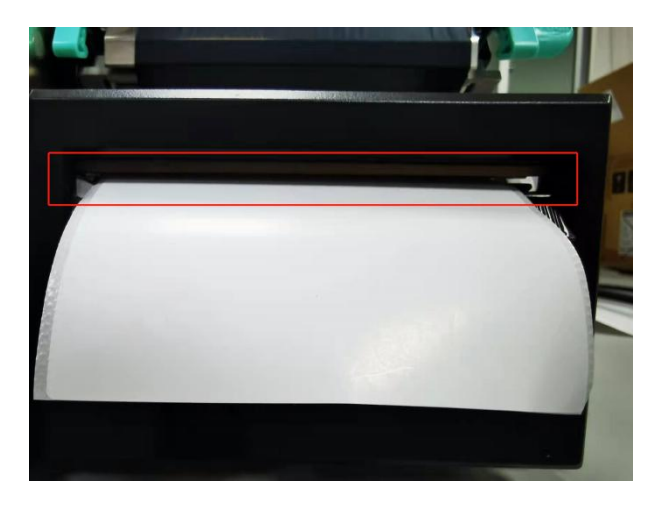

**16.**Check whether the cutter is successfully installed, the printer is powered on, open the printer switch, and click on the upper left corner in the figure below:

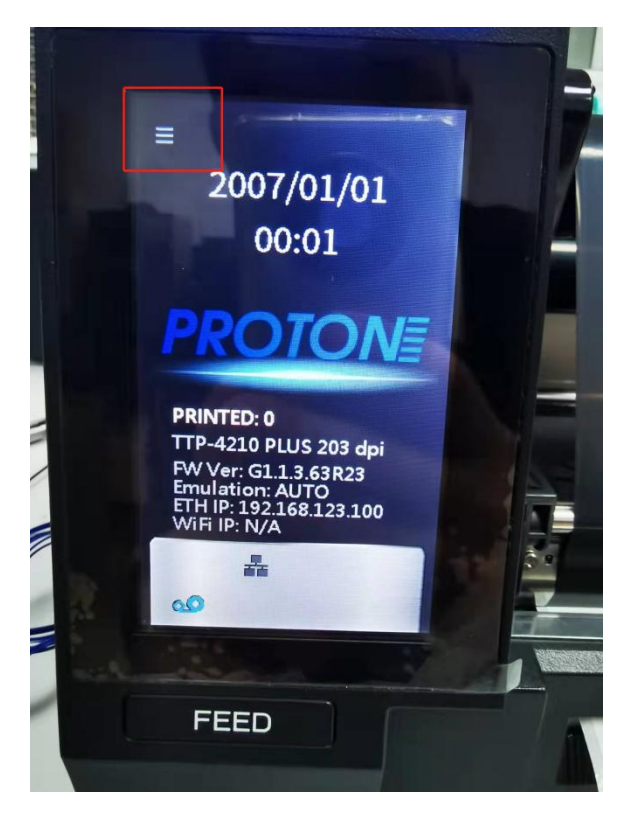

17.Select Tools, Open-Cut Test-Forward or Reverse Note: (forward full cut, reverse half cut) to see if the

www.gainscha.com.tw

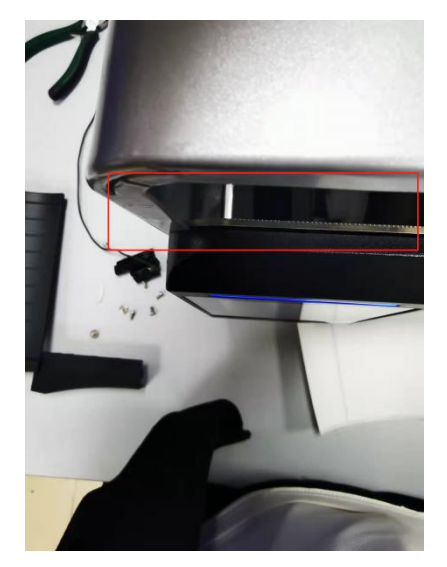

printer cutter has paper cutting action.

**18.**Install the side baffle screws in the figure below:

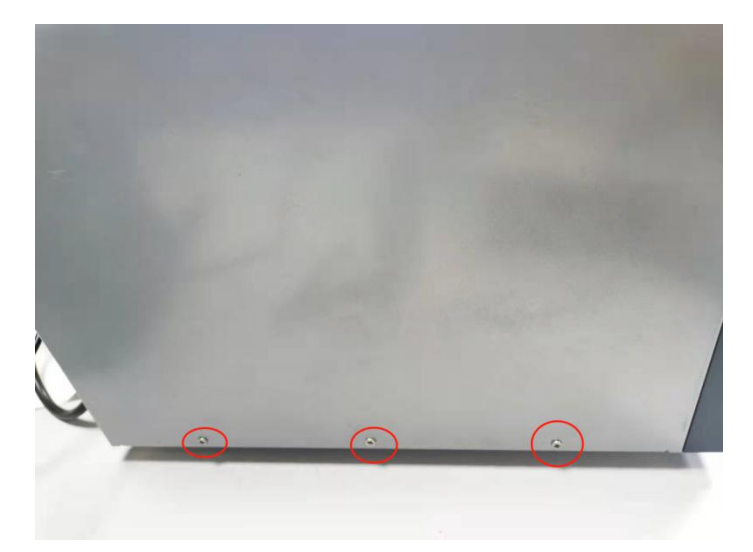

**19.**Install the printer hood, put the hood screw hole in the corresponding position, and install the screws as shown below:

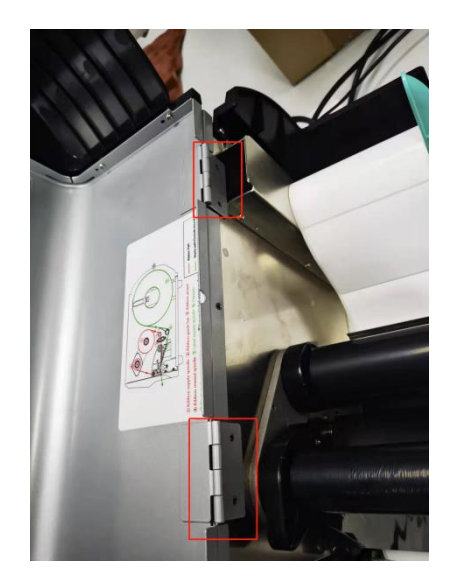

21. Cutting knife installation instructions

are completed, thank you!